## **HOW TO ADD/UPDATE MOBILE NUMBER - ACCESSPOINT**

## Step 1: Login to acesSPoint

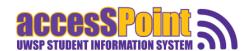

#### Latest News

Welcome to accesSPoint! This site is currently under construction. If you are looking for the Su Classes (Timetable), please click on the link below under Public Resources. For newly admitte using your ID number. For currently registered students or faculty/staff, please log in with your password.

Step 2: You should be on Student Home

# accesSPoint so

▼ Student Home

Step 3: Click/tap on the Profile tile

Step 4: Click/tap on Contact Details

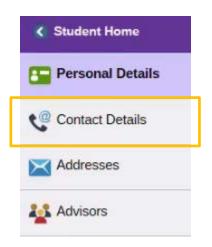

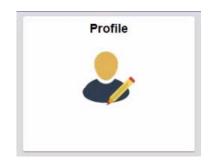

**Step 5:** Follow the prompts to add/update your mobile phone number. Note: The phone number you enter will be uploaded into the campus emergency notification system, Pointer Alerts.

### Notice:

The University of Wisconsin–Stevens Point utilizes Pointer Alerts to send critical safety information and will never use it to advertise or spam. Keep in mind that the service is offered on a best-effort basis. Cellular technology is continuously evolving; there are many factors that could prevent a text message from reaching your phone.

Revised: 12/21/17